# ИНСТРУКЦИЯ ПО ЭКСПЛУАТАЦИИ

**OMBO 5/5s**

АВТОМОБИЛЬНЫЙ ВИДЕОРЕГИСТРАТОР + РАДАР-ДЕТЕКТОР GPS-ИНФОРМЕР + GPS-ТРЕКЕР + 3G-МОДЕМ

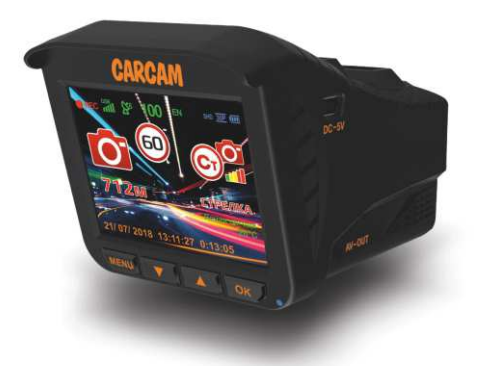

Твой собственный свидетель на всех дорогах страны

# ВВЕДЕНИЕ

CARCAM COMBO 5 – многофункциональное гибридное устройство 3 в 1, которое объединяет в себе Super HD видеорегистратор, радардетектор и GPS-информер. Дополнительно устройство оснащено 3Gмодемом. Благодаря этому видеорегистратор способен самостоятельно обновлять базы GPS-информера и сообщать погодные условия в вашем населённом пункте. Также встроенный модем позволит вам отслеживать местоположение вашего автомобиля в режиме реального времени при помощи облачного сервиса Сamcloud. В комплектацию CARCAM COMBO 5s входит миниатюрная камера, которая записывает видео в разрешении 720x480p. Данная камера может применяться для фиксации обстановки позади автомобиля или в его салоне.

# ОСОБЕННОСТИ

- Разрешение записи Super HD 2304x1296p
- Стеклянный объектив с углом обзора 160°
- GPS –информер
- Поддержка карт памяти microSD до 128 ГБ
- Радар-детектор определяет диапазоны Х, Ku, K, Ka, Лазер, Стрелка
- Адаптер питания со встроенным 3G-модемом
- G-сенсор

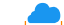

- Поддержка облачного сервиса camcloud.ru
- Отслеживание местоположения на карте
- $\bullet$ Поддержка дополнительной камеры

# КОМПЛЕКТАЦИЯ

- 1. Видеорегистратор
- 2. Кронштейн с вакуумной присоской
- 3. Кабель Mini-USB
- 4. Адаптер питания для прикуривателя
- 5. Руководство пользователя
- 6. Дополнительная камера (только для CARCAM COMBO 5s)

# НАЧАЛО РАБОТЫ

1. Подключите адаптер в прикуриватель автомобиля, а затем вставьте другой конец кабеля в разъем питания видеорегистратора. Если загорелся красный светодиодный индикатор на автомобильном зарядном устройстве, это означает, что устройство успешно подключено к питанию.

2. После подключения к источнику питания и включения, видеорегистратор перейдет в режим поиска спутников GPS/ГЛОНАСС. После успешного подключения к спутникам, на экране отобразится время и дата, а также прозвучит звуковое оповещение о готовности устройства к работе: "Желаем вам приятного пути".

3. Вставьте кронштейн в специальный паз на верхней панели видеорегистратора. Установите видеорегистратор на лобовое стекло таким образом, чтобы он не мешал обзору водителя. Проверьте, чтобы перед радарной частью регистратора не находились металлические конструкции и другие предметы, мешающие работе детектора. Поверните корпус горизонтально для корректной работы устройства.

СХЕМА УСТАНОВКИ

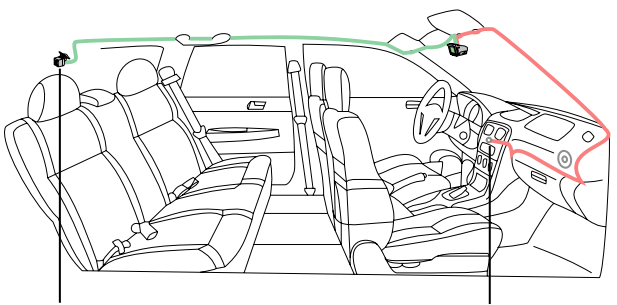

Камера заднего вида Адаптер питания для прикуривателя с 3G-модемом

ВНИМАНИЕ! Первый поиск спутников может занять несколько минут. После соединения дисплей отобразит правильное значение скорости. При движении через тоннель возможна потеря связи. После выезда из тоннеля видеорегистратор автоматически соединится со спутниками.

# ЭЛЕМЕНТЫ УПРАВЛЕНИЯ

#### РЕЖИМ ЗАПИСИ

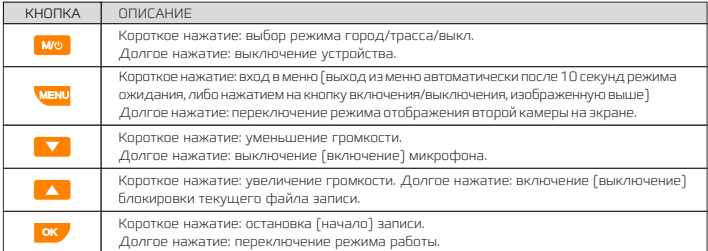

#### ОПИСАНИЕ ЭКРАНА

- 1. Текущие дата и время
- 2. Детектор движения
- 3. Дистанция до камеры фиксации скорости
- 4. Тип камеры фиксации скорости
- 5. Текущее ограничение скорости
- 6. Индикатор записи
- 7. Уровень GSM-сигнала
- 8. Уровень GPS/ГЛОНАСС-сигнала
- 9. Скорость движения
- 10. Направление движения
- 11. Установленное разрешение записи
- 12. Режим записи: количество кадров в секунду
- 13. Уровень заряда батареи
- 14. Диапазон детектируемого излучения
- 15. Уровень сигнала детектируемого излучения
- 16. Название диапазона детектируемого излучения
- 17. Метео-информер
- 18. Время записи

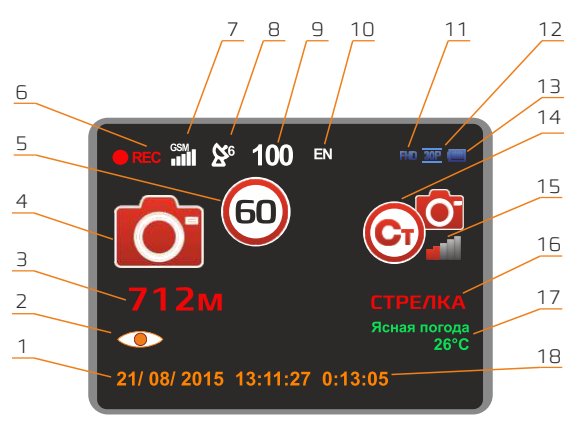

#### РЕЖИМ ФОТОСЪЕМКИ

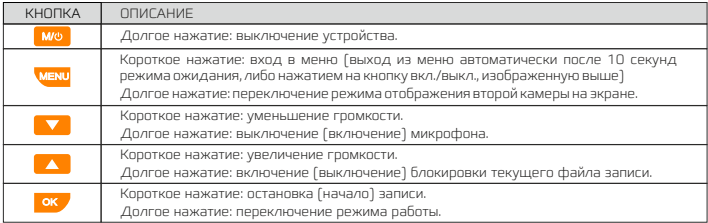

#### РЕЖИМ ВОСПРОИЗВЕДЕНИЯ ВИДЕО

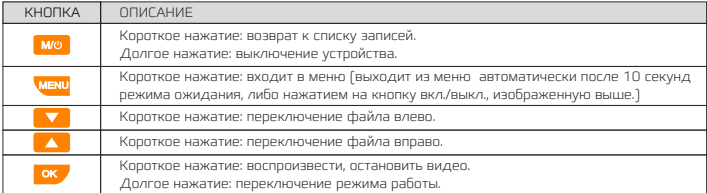

#### РЕЖИМ ВОСПРОИЗВЕДЕНИЯ ФОТО

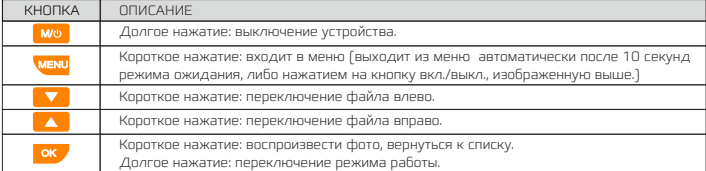

#### РЕЖИМ ОСНОВНОГО МЕНЮ

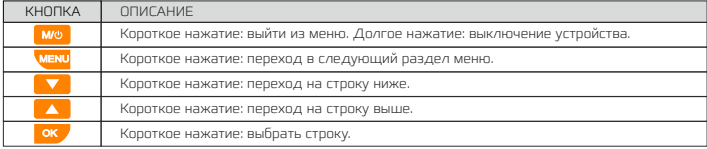

# ONLINE-СЕРВИСЫ

Для работы онлайн-сервисов необходимо установить SIM-карту с доступом в интернет в разъем на автомобильном зарядном устройстве. Обратите внимание, что на SIM-карте не должен быть установлен PIN-код. Значения синего светодиодного индикатора на АЗУ при установленной SIM-карте:

- џ Индикатор горит: нормальное состояние GSM-модуля
- џ Индикатор мигает медленно: GSM-модуль в режиме ожидания
- џ Индикатор мигает быстро: SIM-карта отсутствует, или GSM-модуль находится в работе (например, идет обновление базы данных)

После включения устройство оповестит о подключении к сервису и об уровне сигнала (если оповещений нет, проверьте SIM-карту). Уровень сигнала также будет виден на экране устройства. Онлайн-сервис включает в себя следующие функции: онлайн обновление базы данных GPS-информера, метео-информер и онлайн GPS-трекинг.

#### ОБНОВЛЕНИЕ БАЗЫ

В случае наличия обновлений базы система автоматически скачает и установит обновления после подключения к сервису. При онлайнобновлении скачивается информация только о тех точках POI, которые находятся в радиусе 100 км от текущего местоположения.

Если необходимо обновить базу данных вручную, вам следует скачать ее на нашем сайте www.carcam.ru со страницы товара в разделе Документация и следовать инструкции:

- 1) Подключите карту памяти к компьютеру
- 2) Отформатируйте ее с параметрами FAT32 и размером кластера 32 КБ
- $3$ ) Поместите файл SD\_Update.bin на карту памяти
- 4) Вставьте карту памяти в видеорегистратор
- 5) Включите устройство, ожидайте окончания обновления ПО.

#### МЕТЕО-ИНФОРМЕР

После успешного подключения к GPS-спутникам и онлайн-сервису автоматически активируется метео-информер, который оповестит о текущих погодных условиях с помощью голосовых сообщений и иконок на экране, представленных в таблице ниже:

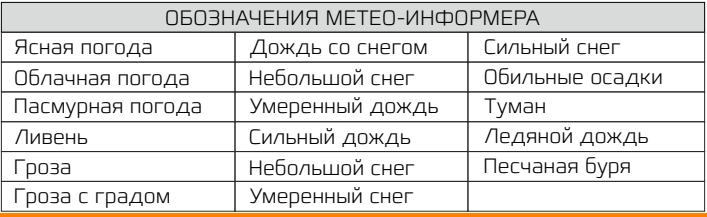

### ОНЛАЙН GPS-ТРЕКИНГ

При успешном подключении к спутникам и онлайн-сервису, на облачный сервис camcloud.ru автоматически передается информация о текущем местоположении автомобиля. Для её просмотра нужно зайти на сайт облачного сервиса [www.camcloud.ru](http://www.camcloud.ru) в раздел Авторегистраторы.

#### РАБОТА В ОБЛАЧНОМ СЕРВИСЕ

Работа в облачном сервисе camcloud.ru:

- 1. Зайдите на сайт [www.camcloud.ru](http://www.camcloud.ru)
- 2. Нажмите на кнопку Вход/Регистрация.

#### 3. Выберите раздел Авторегистраторы.

4. В поле Логин введите IMEI адрес видеорегистратора, полученный от АЗУ. Для этого войдите в меню устройства, далее нажмите кнопку ( $\begin{array}{|c|c|} \hline \multicolumn{1}{|c|}{\blacktriangle} & \hline \multicolumn{1}{|c|}{\text{}}\hline \multicolumn{1}{|c|}{\text{}}\hline \multicolumn{1}{|c|}{\text{}}\hline \multicolumn{1}{|c|}{\text{}}\hline \multicolumn{1}{|c|}{\text{}}\hline \multicolumn{1}{|c|}{\text{}}\hline \multicolumn{1}{|c|}{\text{}}\hline \multicolumn{1}{|c|}{\text{}}\hline \multicolumn{1}{|c|}{\text{}}\hline \multicolumn{1}{|c|}{\text{}}\$ поле Пароль введите 000000.

5.После авторизации вам становится доступен облачный сервис camcloud.ru. Для удобства работы ниже в таблице представлены обозначения кнопок.

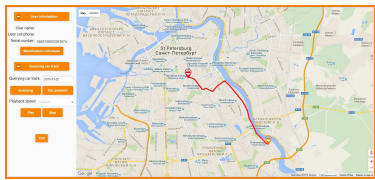

Работа сервиса camcloud.ru через web-интерфейс

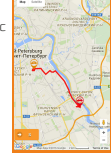

Работа сервиса camcloud.ru через мобильное приложение

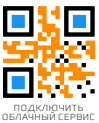

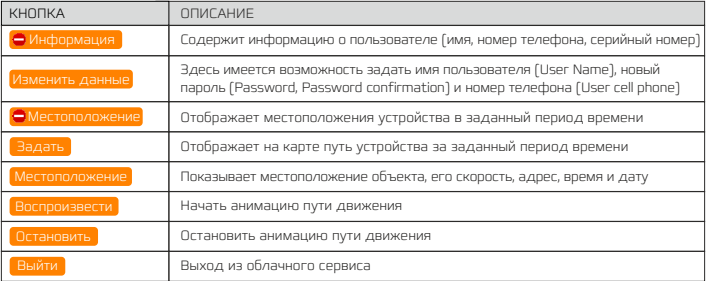

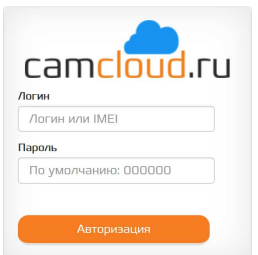

# РАДАР-ДЕТЕКТОР

#### ДИАПАЗОНЫ

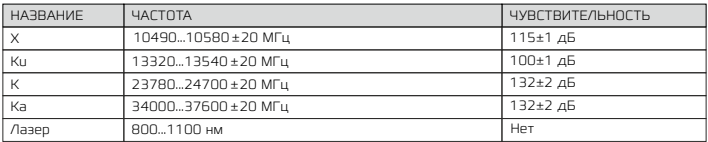

#### РЕЖИМЫ ЧУВСТВИТЕЛЬНОСТИ

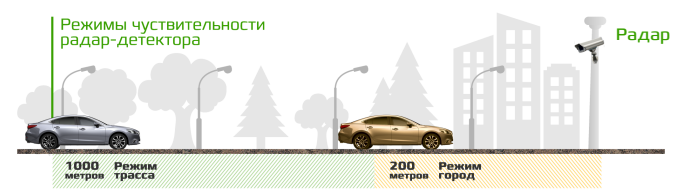

### GPS-ИНФОРМЕР ТИПЫ ОПОВЕЩЕНИЙ

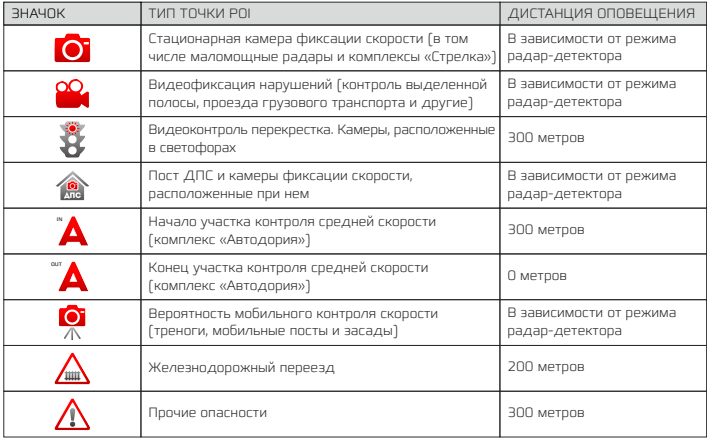

#### РЕГУЛИРУЕМАЯ ДИСТАНЦИЯ ОПОВЕЩЕНИЙ

Дистанция оповещения о постах ДПС, радарных комплексах, стационарных и мобильных камерах может регулироваться с помощью переключения режима работы радар-детектора и GPS-информера. Переключение режимов Город/Трасса производится за счет однократного нажатия на кнопку питания, либо в меню устройства. Режим Трасса имеет большую чувствительность к детектированию различных типов камер. Так как скоростной режим на трассе выше, то оповещение происходит раньше, чем при режиме Город. За счет выбора режима работы можно подобрать удобный для вас вариант оповещения.

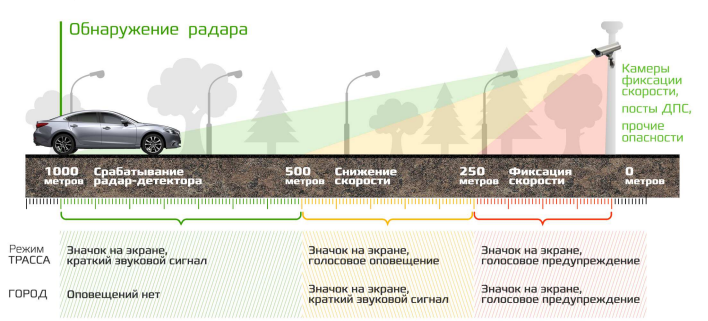

# НАСТРОЙКИ

#### РАДАР-ДЕТЕКТОР И GPS-ИНФОРМЕР

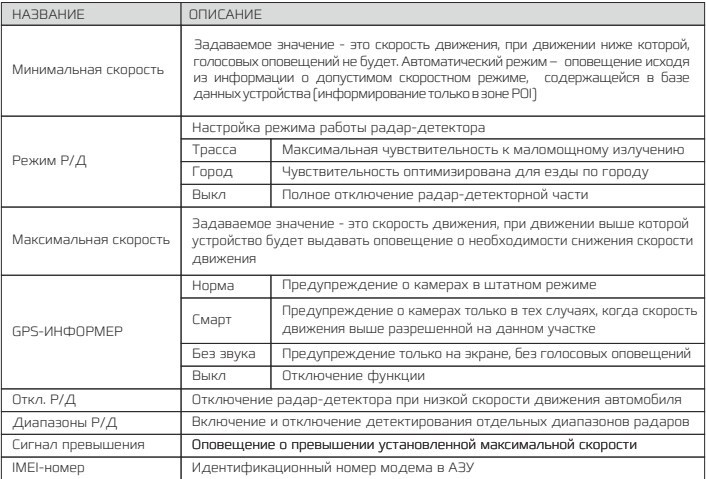

#### ЗАПИСЬ ВИДЕО

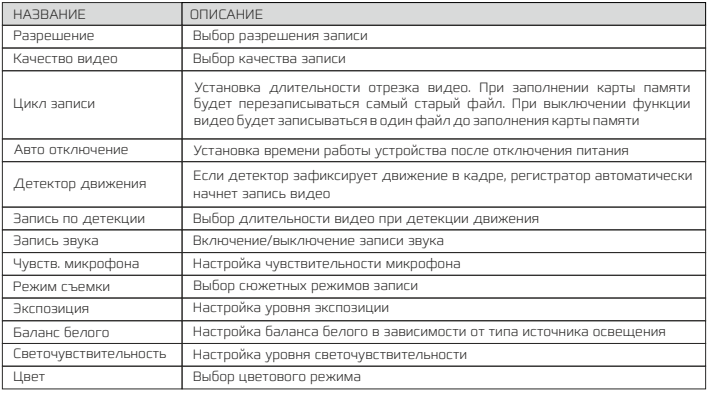

#### ФОТОСЪЕМКА

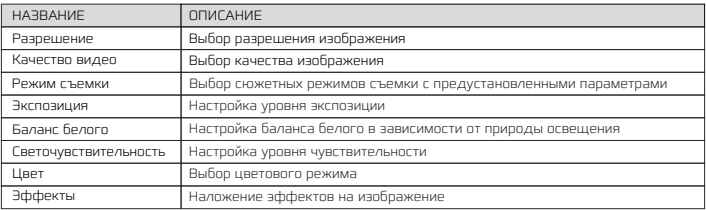

#### ВОСПРОИЗВЕДЕНИЕ

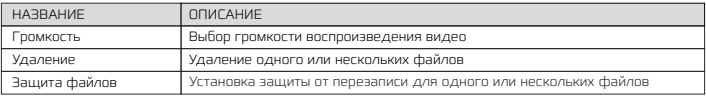

#### ПАМЯТЬ

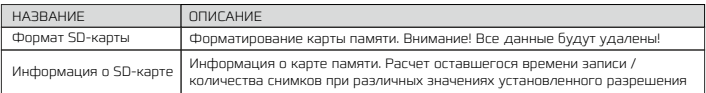

### СИСТЕМНЫЕ НАСТРОЙКИ

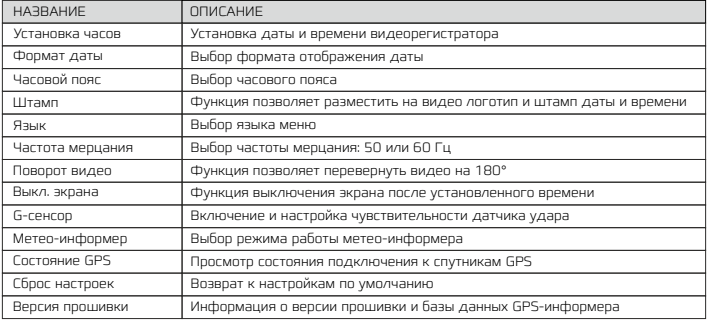

# ДОПОЛНИТЕЛЬНАЯ КАМЕРА

Дополнительная камера, входящая в комплектацию CARCAM COMBO 5s устанавливается в задней части салона автомобиля и предназначена для записи дорожной обстановки позади него. Компактные размеры камеры позволяют закрепить ее в любом удобном месте внутри салона автомобиля, а отсутствие необходимости в дополнительном питании избавит вас от лишних проводов и упростит установку.

#### ПОДКЛЮЧЕНИЕ ДОПОЛНИТЕЛЬНОЙ КАМЕРЫ

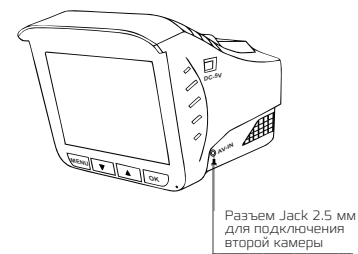

Область экрана, отображающая изображение второй камеры

Подключите камеру AV-кабелем ко входу AV-IN CARCAM COMBO 5s, на экране появится окно с изображением с камеры заднего вида, запись начнется автоматически.

# ХАРАКТЕРИСТИКИ

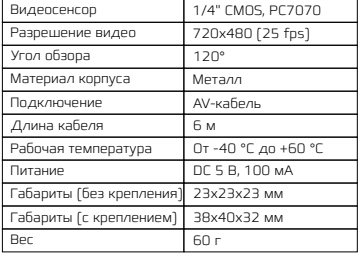

# ХАРАКТЕРИСТИКИ

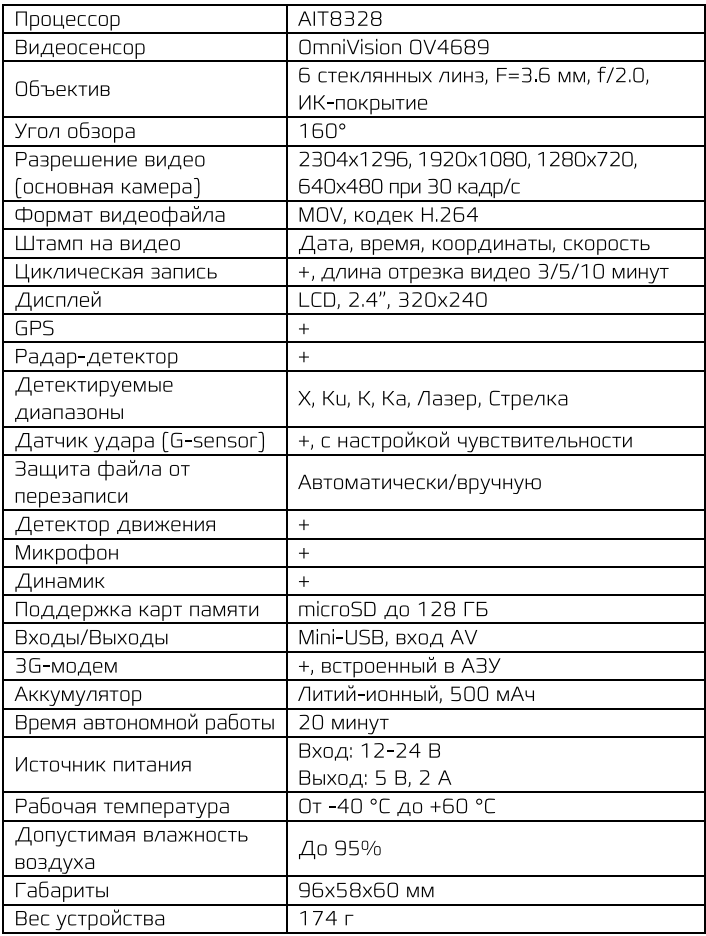

# ПЛЕЕР ДЛЯ ПК

Для воспроизведения записей с одновременным отображением .<br>маршрута движения используйте плеер **CarcamPlayer**. Скачать плеер. можно со страницы товара на официальном сайте [www.camcloud.ru](http://www.camcloud.ru) в разделе Документация.

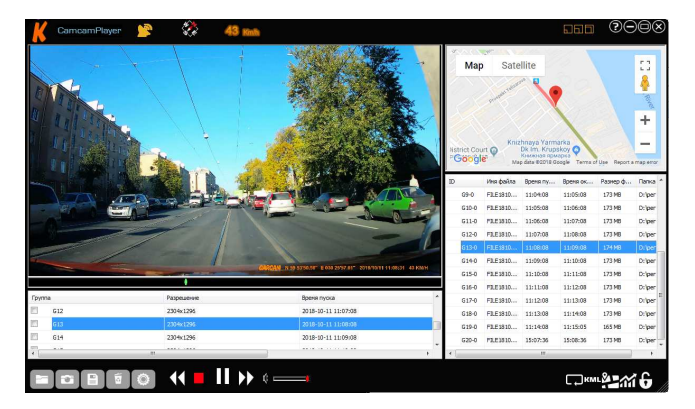

ВНИМАНИЕ! Производитель оставляет за собой право изменять технические характеристики, пункты меню и функционал устройства, описанный в данном руководстве без предварительного уведомления.

Это связано с тем, что мы постоянно работаем над усовершенствованием нашего оборудования, опираясь на собственный опыт и отзывы наших пользователей.

Следите за обновлениями на нашем официальном сайте[www.carcam.ru](http://www.camcloud.ru)

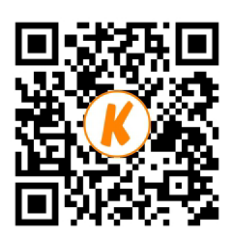